# **Wikiprint Book**

**Title: NewBusinessAdmin/Products/AddProduct**

**Subject: eDokumenty - elektroniczny system obiegu dokumentów, workflow i CRM - NewBusinessAdmin/Products/AddProduct**

**Version: 8**

**Date: 06/06/25 14:19:32**

## **Table of Contents**

*Zobacz także 3*

[Podręcznik użytkownika](http://support.edokumenty.eu/trac/wiki/NewBusinessAdmin) > [Produkty](http://support.edokumenty.eu/trac/wiki/NewBusinessAdmin/Products/AddProduct) > Dodawanie produktu

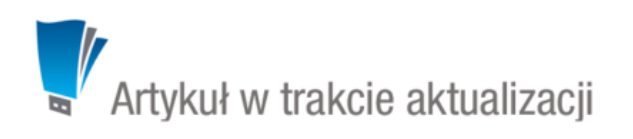

Aby dodać nowy produkt, klikamy ikonę **Nowy** w **Pasku narzędzi**, po czym wypełniamy wyświetlony formularz i klikamy przycisk **Zapisz** lub **OK** (Zapisz + Zamknij). Obowiązkowo wypełniamy pola: **Nazwa**, **Symbol** oraz **Jednostka podstawowa**.

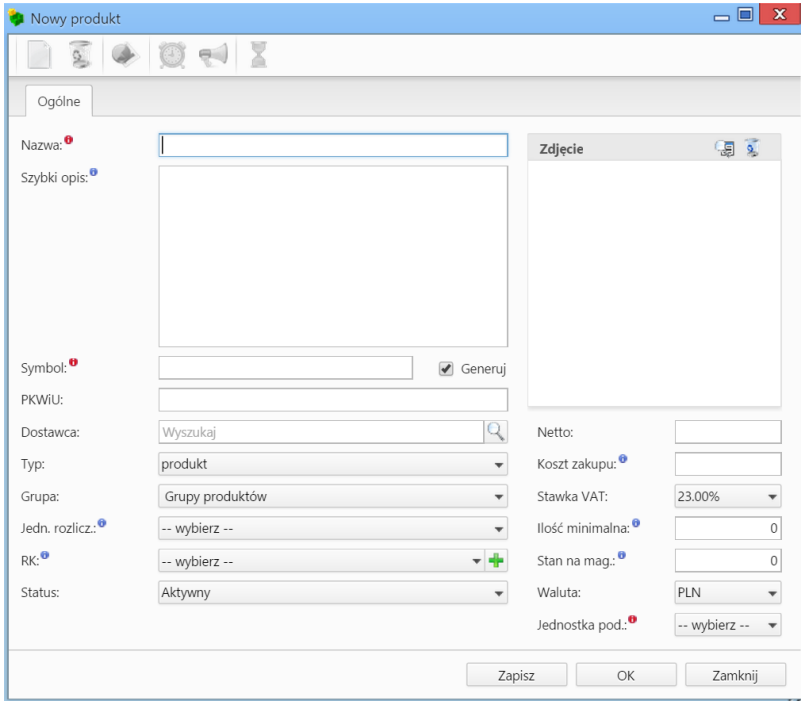

*Formularz dodawania nowego produktu*

#### **Uwagi**

- Jeśli za polem **Symbol** zaznaczona jest opcja **Generuj**, produktowi zostanie przypisany numer zgodnie ze zdefiniowanym [szablonem.](http://support.edokumenty.eu/trac/wiki/NewBusinessAdmin/Settings/ControlPanel/DocumentNumbering) Wartość w tym polu odpowiada numerowi katalogowemu produktu i - jako unikalny identyfikator - może posłużyć do generowania [raportów.](http://support.edokumenty.eu/trac/wiki/NewBusinessAdmin/Reports)
- W jednostce wybranej z listy **Jednostka podstawowa** przeliczane są stany magazynowe danego towaru.

#### **Uwaga**

Produkty możemy także dodawać z poziomu zakładki **Pozycje** w innych miejscach w systemie, np. w kartotece [dokumentu](http://support.edokumenty.eu/trac/wiki/NewBusinessAdmin/Documents/AddEditDocument/WarehouseTransfer) wybranego typu lub [sprawy.](http://support.edokumenty.eu/trac/wiki/NewBusinessAdmin/Cases/CRM)

### **Zobacz także**

• [Import bazy produktów](http://support.edokumenty.eu/trac/wiki/NewBusinessAdmin/Products/ImportCsv)